```
NAME: Josemaria U.O. Atuona
DEPT: Mechatronics
MAT. NO: 16/ENG05/013
COURSE: ENG 281
commandwindow
clear
c1cA = \{2, 3, 7, 9, 4; 3, 7, 9, 12, 5; 4, 8, 5, 6, 9; 5, 9, 2, 4, 5; 6, 2, 3, 7, 8\};T = A'D = det(A)I = inv(A)format rat
\mathbf{I}B = \begin{bmatrix} 0 & 10 & 4 & -2 \\ 4 & -2 & -3 & -17 & 1 & 2 \\ 1 & 1 & 1 & 0 & 8 & -34 & 16 & -10 \\ 0 & 0 & 0 & 0 & 0 & 0 \\ 0 & 0 & 0 & 0 & 0 & 0 \\ 0 & 0 & 0 & 0 & 0 & 0 \\ 0 & 0 & 0 & 0 & 0 & 0 \\ 0 & 0 & 0 & 0 & 0 & 0 \\ 0 & 0 & 0 & 0 & 0 & 0 \\ 0 & 0 & 0 & 0 & 0 & 0 \\ 0 & 0 & 0 & 0 & 0 & 0 \\ 0 & 0 & 0 &E = [-4:2:6:4];
K = inv(B)S = K * E减
            Experience
  HOME
                                                                                                                                                                                                  D Log In
                                                                                                                                                                 C <sup>Search</sup> Documentation
                                 APPS
                                                                                                                                       保局
Pa B O Preferences 8 2 Community
                                                                                         Simulink Layout St Set Path<br>
Madd-Ons Help St Request Support<br>
Madd-Ons Help Beam MATLAB
                                                                                                                                      Request Support
                                                                                                                                                                                                           \overline{A}← → □ □ ■ + C: + Windows + System32 +
                                                                                                                                                                                                         \overline{\phantom{0}}\odotEditor - MATLABassignment1.
Current Folder
   \Box Name \triangleNew to MATLAB? See resources for Getting Started.
□<br>0409<br>
■ AdvancedInstallers<br>
AppLocker
                                                \overline{ }\mathbf{r}.
l a
    appraiser
                                                                l,
                                                                                  \frac{3}{7}\overline{a}is.
                                                                                                                                         \epsilon888888888
                                                                                                    \frac{8}{9}\begin{array}{c} 9 \\ 2 \\ 4 \end{array}\begin{array}{c} 2 \\ 2 \\ 3 \\ 7 \\ 8 \end{array}BestPractices
                                                                                \begin{array}{c} 7 \\ 9 \\ 12 \\ 5 \end{array}bg-BG<br>Boot
                                                                9
     Boot<br>Bthprops<br>catroot2<br>CatRoot<br>CodeIntegrity<br>Com<br>config<br>Configuration
                                                                \overline{a}D =-765Configuration
Details
                                                \overline{\phantom{a}}\bar{I}Workspace
                                                \ThetaName A
                    Value
                                                            1447/765
                                                                             -1073/765-239/76540/51-53/255THEFT
                    5x5 double<br>4x4 double<br>-765.0000<br>[-4;2;6;4]-67/15350/153
                                                                                                    8/153-2/51<br>13/17
                                                                                                                                      -1/51<br>-44/85-469/255-22/255656/255-1444/765<br>-28/451121/765<br>17/45
                                                                                                  8/765<br>11/45-31/51<br>-1/3\frac{11}{2}<br>\frac{2}{15}5x5 double<br>4x4 double<br>[4;-9.7145e-17;2.0000;...
  ∐¦<br>⊟k
 ⊞s<br>⊞ ग
                                                       \mathbf{r}5x5 double
                                                    \int f x1447/765
                                                                              -1073/765-239/76540/51-53/255Search Windows
```
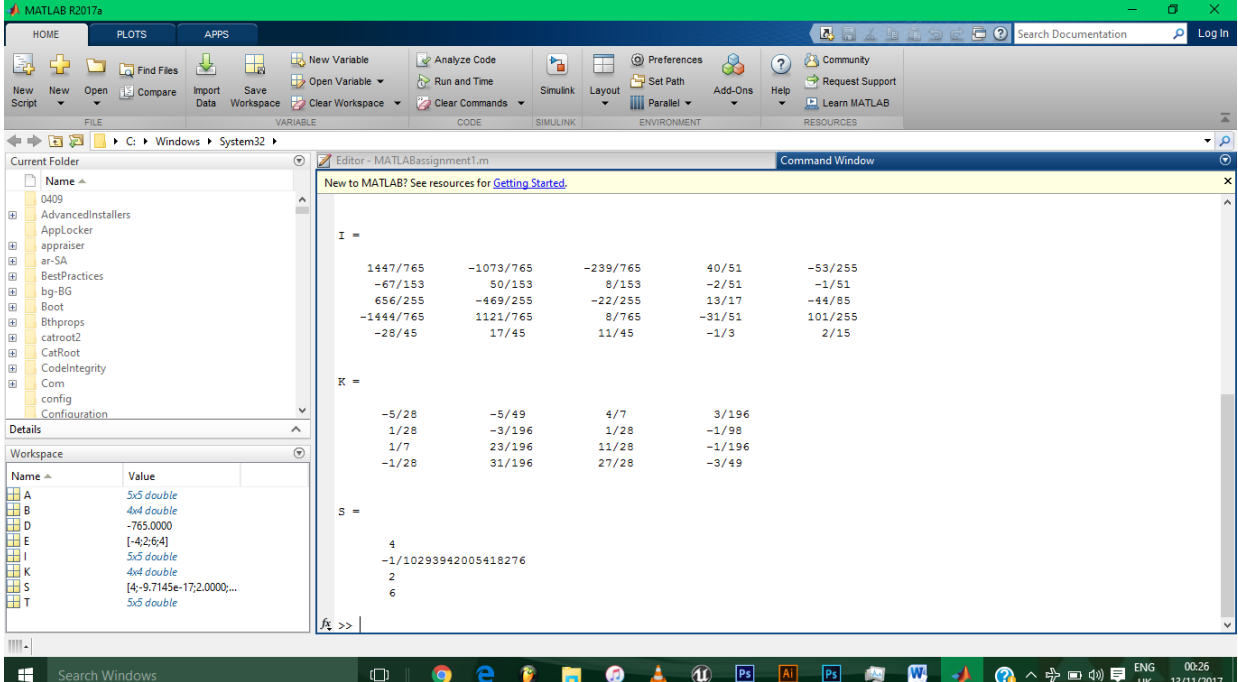